「元気とやまかがやきウォーク」ライバルランキングの設定方法

○ランキングには、自分のグループと他のグループの平均歩数同士を競い合う**グループ別ランキング**と、自分のグループのメンバー同士で 個人の歩数を競い合う個人ランキング(グループ内)があります。

**○グループ別ランキング**には、全グループ中の平均歩数上位100グループを表示する**トップ100**、自分のグループの周辺グループを表示する **周辺順位**、全グループの中で特定のグループだけを抽出して表示する**ライバルランキング**があります。

○**ライバルランキングは、特定のグループの順位と平均歩数を把握できるため、独自で○○対抗戦などを実施される際にも便利な機能です。**

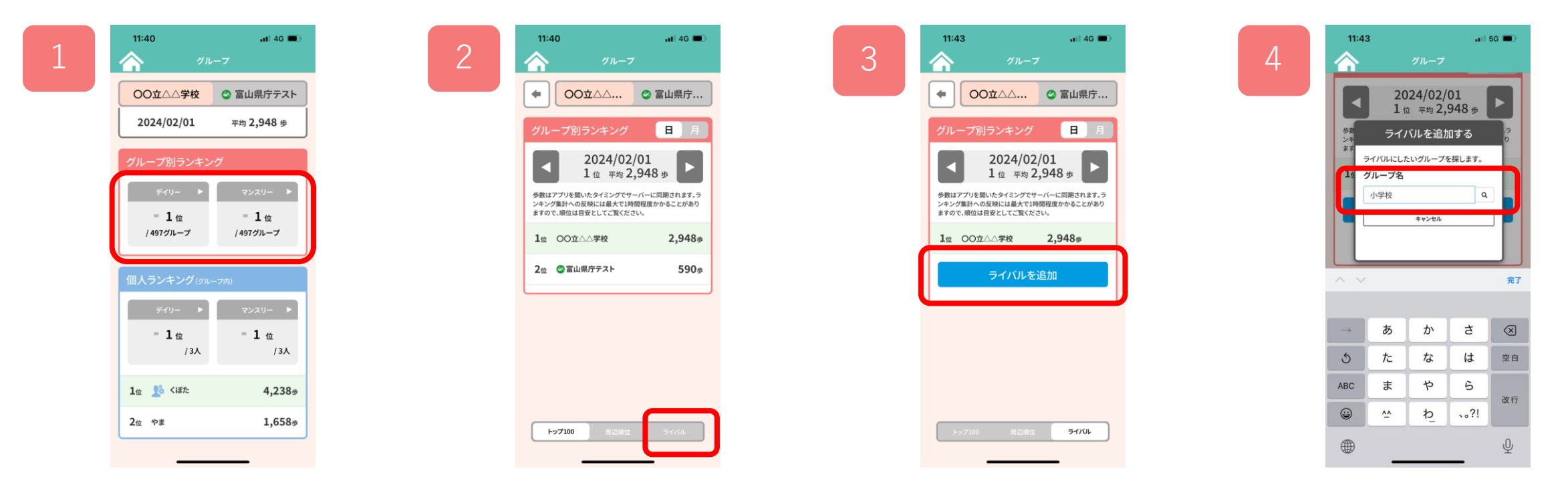

グループ別ランキングの 「デイリー」もしくは 「マンスリー」をタップ

「ライバル」をタップ 「ライバルを追加」をタップ ※ライバルグループの追加・ 解除の権限は、グループ管理 者(グループを作成した方) のみに与えられています。

検索画面でライバルにしたい グループをグループ名で検索 (グループ名の一部だけでも検索可) ※ヒットしたグループの中から ライバルにしたいグループを選 び「決定」をタップすると設定 が完了します。